# TP2 : Seuillage couleur (Matlab/C/GPU)

## IUT Cachan

N. Gac

## 1 NVIDIA GPU Computing

Toutes les cartes graphiques NVIDIA (depuis la génération 8) même celles à bas prix, permettent de faire de la programmation CUDA. Il suffit d'installer pour cela le driver de la carte, le cudatoolkit (contenant le compilateur NVIDIA) et le SDK (exemples de code pour d´ebuter la programmation CUDA). Tous ces logiciles sont disponibles sur le site de Nvidia pour développeurs :<http://developer.nvidia.com/object/gpucomputing.html>

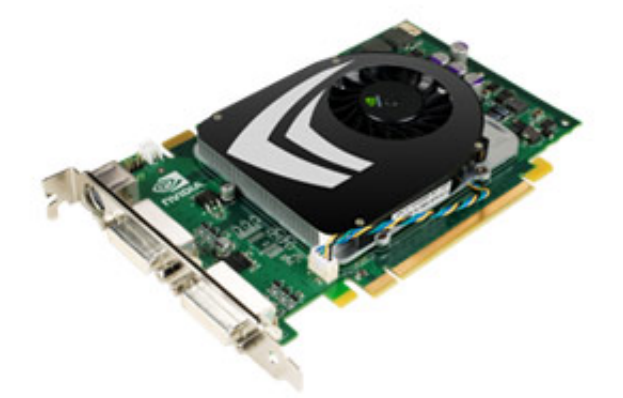

Figure 1: Carte Nvidia Geforce 9500 GT (prix  $< 50 \in$ )

#### 1.1 Exemples du SDK

Le SDK (Software Developpement Kit) de Nvidia offre plusieurs executables utilisant la puissance des cartes graphiques. Le code CUDA est donné à titre d'exemple pour d´ebuter dans la programmation CUDA. Lancez les applications disponibles `a partir du raccourci NVIDIA sur le bureau : Ocean Simulation, Particles, Smoke Particles...

#### 1.2 Device Query

Identifiez les caractéristiques de votre carte graphique (Geforce 9500 GT) grâce à l'executable Device Query. Combien y a t il de multiprocesseurs ? Combien de coeurs par multiprocesseurs ? Quelle est la fréquence des coeurs ? Calculez en GFLOPS la puissance de calcul de la carte graphique.

Remarque : Un coeur effectue jusqu'à 3 opérations sur des float par cycle d'horloge  $(MADD + MULT)$ .

#### 1.3 Préparation pour la suite du TP

a) Créez un répertoire C:\travail \TP\_GPU\_votre\_nom. Récupérer sous Dokeos (Organisation S4-TI) le repertoire zippé files TP2.zip. Copiez le dans votre répertoire  $C:\temp \ TP_GPU\_votre\_nom.$ 

Les images d'entrée et de sortie de la ferrari se trouve dans le répertoire  $TP\_GPU$  $\setminus Image.$ 

## 2 Seuillage sous Matlab

L'image couleur ferrari.jpg est une image RGB (Red Green Blue). Cette image RGB est stockée dans trois tableaux 2D, chacun correspondant à une des trois couleurs Rouge, Vert et Bleu.

Travaillez sous Matlab dans le répertoire seuillage Matlab. Utilisez comme script de départ le fichier seuil Matlab.m.

#### 2.1 Ferrari rouge

Seuillez l'image I en fonction de  $\eta_R$  niveau de rouge de chaque pixel de l'image I :

$$
I_s(xn, yn) = \begin{cases} I(xn, yn) \text{ si } \eta_R > 0.7\\ 0 \text{ sinon} \end{cases}
$$

$$
\eta_R = \frac{I_R}{\sqrt{I_R^2 + I_G^2 + I_B^2}}
$$

#### 2.2 Ferrari jaune

Jaune=Rouge+Vert...

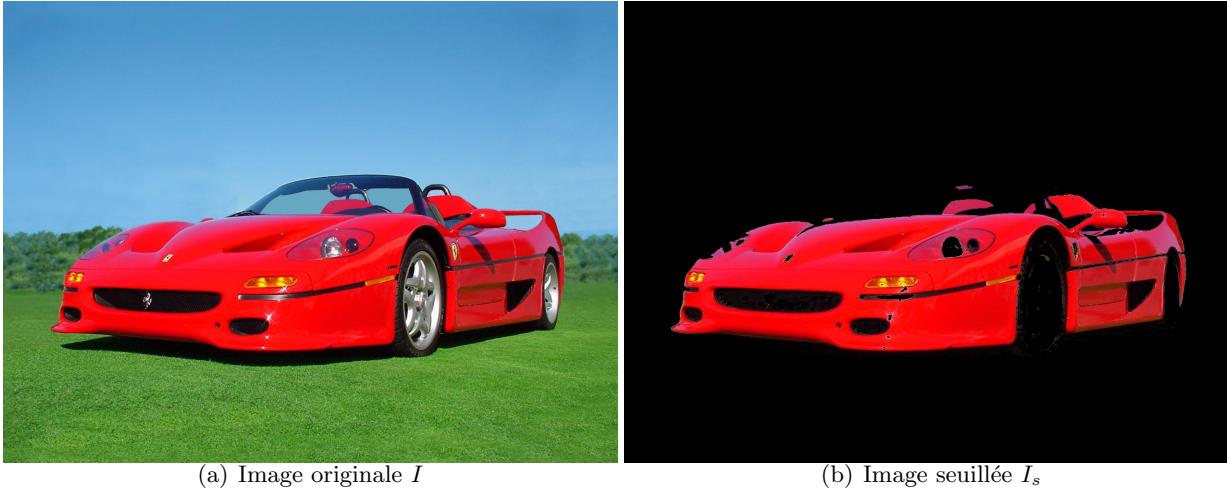

Figure 2: Extraction de la Ferrari rouge par seuillage du niveau de rouge

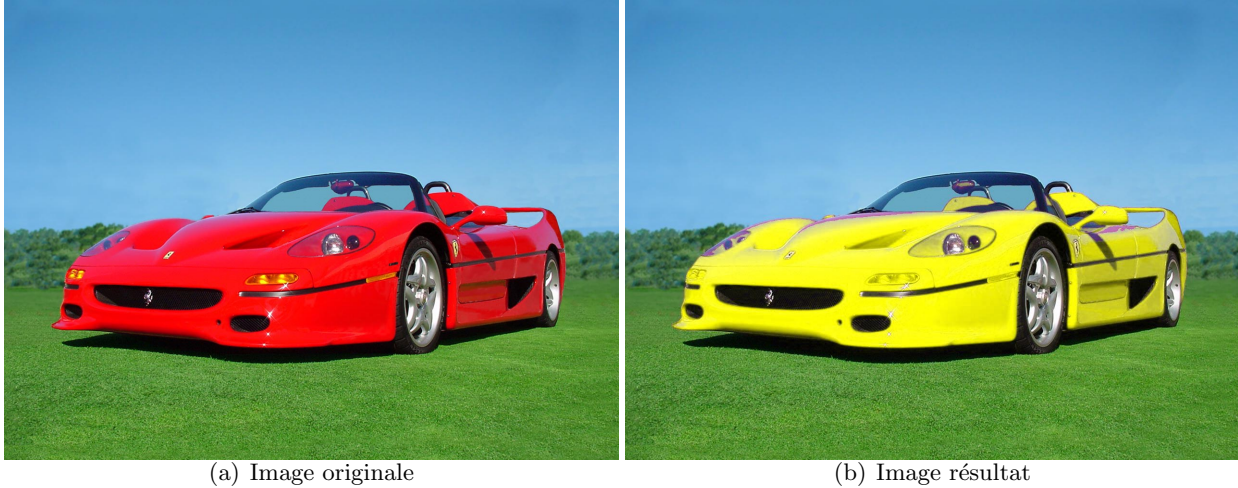

Figure 3: Changement de couleur de la Ferrari

#### 2.3 Réduction du temps d'exécution sous Matlab

Contrairement au C qui ets un langage compilé (apres compilation, le code binaire est prêt à être exécuté), Matlab est un langage interprété. Chaque ligne de code est traduite un mini executable. Cette te analyse de chaque ligne de code implique un surcoût en temps d'execution. Optimisez votre code en supprimant au maximum les boucles for qui ralentissent les performances des codes Matlab.

## 3 Seuillage en C sous Visual Studio

a) Ouvrez le projet visual studioseuillage\_etudiant.sln contenu dans le répertoire seuillage\_etudiant.

b) Codez la fonction seuillage  $C_{ij}$  contenu dans seuillage  $C$ .cpp. Cette fonction est lancée depuis le main contenu dans le fichier seuillage main.cu. Vérifiez si vous obtenez le bon seuillage en observant sous ImageJ, l'image de sortie  $Image\$ errari out CPU.raw. Comparez la avec celle obtenue sous Matlab Image\ferrari out Matlab.raw.

c) Notez le temps de calcul, comparez le avec celui obtenu sous Matlab.

d) Inversez l'ordre des boucles (boucle selon les lignes et colonnes de l'image) dans la fonction seuillage  $C_{i}$ i.cpp. Notez le temps de calcul. Comparez le temps de calcul pour les deux ordres de boucle. Pourquoi existe t il une différence ?

### 4 Seuillage couleur en CUDA sous Visual Studio

a) A vous de compléter le code à trou ! Dans le fichier seuillage\_main.cu, il manque les ´etapes d'allocation m´emoire, les transferts m´emoire entre le PC hˆote et la carte GPU, le découpage en threads et le lancement du kernel. Dans le fichier seuillage GPU kernel.cu, il manque la d´efinition d'un thread. Inspirez vous pour cela du code de multiplication de matrice vu en cours.

b) V´erifiez si vous obtenez le bon seuillage en observant sous ImageJ, l'image de sortie Image \ferrari\_out\_GPU.raw. Comparez la avec celle obtenue sous Matlab Image  $\text{Ier}$ rari\_out\_Matlab.raw.

d) Mesurez le temps de calcul et comparez le avec celui obtenu en C et Matlab. Quel facteur d'accélération obtenez vous ? Quel serait ce facteur avec une carte ayant 2880 coeurs (freq. 745 Hz) comme la Tesla K40 ?

## 5 Déctection de contours en C/CUDA sous Visual Studio

Reprenez le TP1 de détection de contours et faites un code C puis en CUDA pour la convolution d'un filtre 2D. Mesurez les temps de calcul pour différentes taille de filtre  $(3*3, 5*5... 21*21)$  et comparez les avec ceux obtenus en Matlab.